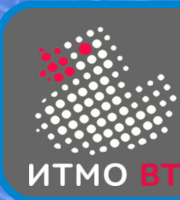

# 6. Графический интерфейс

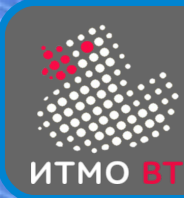

AWT, Swing, JavaFX

- AWT Abstract Window Toolkit
	- библиотека, зависимая от графической подсистемы ОС
	- разный вид на разных платформах
- **Swing** 
	- надстройка над AWT в виде легковесных Java-компонентов
	- изменяемый вид компонентов
- **JavaFX** 
	- новая графическая библиотека с улучшенной поддержкой анимации и визуальных эффектов, возможностью задания интерфейса с помощью XML и стилей с помощью CSS

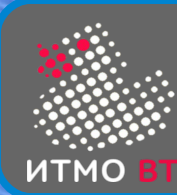

Создание графических приложений

- 1) Создание главного окна
- 2) Создание остальных компонентов интерфейса
- 3) Размещение компонентов интерфейса в главном окне
- 4) Обеспечение реакции компонентов на события

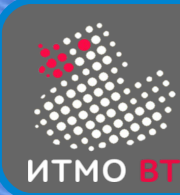

- Компонент отображаемый и взаимодействующий с пользователем элемент GUI • java.awt.Component - абстрактный класс — элемент GUI задает размер, цвет, область отображения
	- порождает основные события

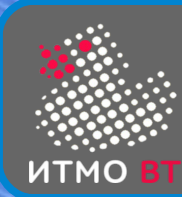

- Цвет текста и цвет фона Color getForeground() void setForeground(Color) Color getBackground() void setBackground(Color)
- Класс Color
	- Константы Color.BLACK, Color.WHITE, Color.RED ...
	- Конструкторы Color(r, g, b [,a]), Color(int [,boolean])
		- ◊ r,g,b,[a] int (0-255), float (0.0-1.0), int (0x[AA]RRGGBB)
	- Методы
		- getRed(), getGreen(), getBlue(), getAlpha()
		- ◊ brighter(), darker()

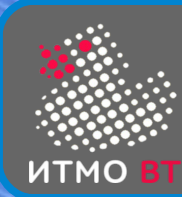

# Методы класса Component

● Шрифт

Font getFont() void setFont(Font)

- Класс Font
	- физические (Arial, Times) и логические (Dialog, DialogInput, Serif, SansSerif, Monospaced)
	- Константы:
		- ◊ Font.DIALOG, Font.MONOSPACED, Font.SERIF, Font.SANS\_SERIF
		- ◊ Font.PLAIN, Font.BOLD, Font.ITALIC
	- Конструктор Font (String name, int style, int size)
	- Методы
		- ◊ String getFontName(), int getStyle(), int getSize()

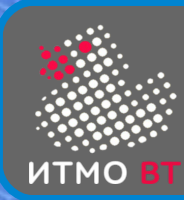

- Положение и размеры void setBounds(Rectangle) Rectangle getBounds() void setLocation(Point) Point getLocation() void setSize(Dimension) Dimension getSize()
- Класс Point (int x, int y)
	- get $X()$ , get $Y()$ , setLocation $(x,y)$
- Класс Dimension (int height, int width)
	- getHeight(), getWidth(), setSize(h, w)
- Класс Rectangle (int x, int y, int height, int width)
	- getX(), getY(), getHeight(), getWIdth(), getLocation(), getSize()
	- setLocation $(x,y)$ , setSize $(h,w)$ , setBounds $(x,y,h,w)$

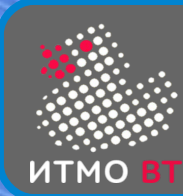

- Видимость и активность boolean isVisible() void setVisible(boolean) boolean isEnabled() void setEnabled(boolean)
- Компоненты изначально видимы, кроме основных окон, им надо явно вызывать метод setVisible(true)
- Компоненты изначально активны (воспринимают действия пользователя и порождают события)

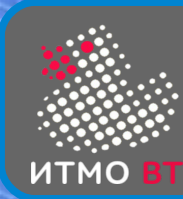

- Дополнительное рисование void paint(Graphics) void update(Graphics) void repaint()
- Graphics графический контекст компонента
- Метод paint должен содержать весь код отрисовки
- 2 варианта вызова paint системный и программный
- Системный первое отображение, изменение размера, необходимость перерисовки
	- **JVM вызывает paint(Graphics)**
- Программный изменение состояния компонента
	- в программе вызывается repaint()
	- регистрируется событие отрисовки
	- **JVM вызывает update(Graphics)**

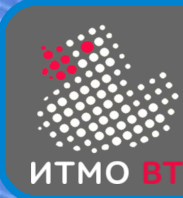

- Контейнер компонент, на котором располагаются другие компоненты
- extends java.awt.Component
- Компонент может находиться только в одном контейнере
- Методы:
	- add(Component)
	- setLayout(LayoutManager)
	- validate()

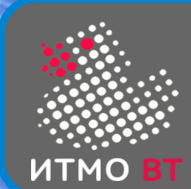

#### Основные компоненты и контейнеры AWT

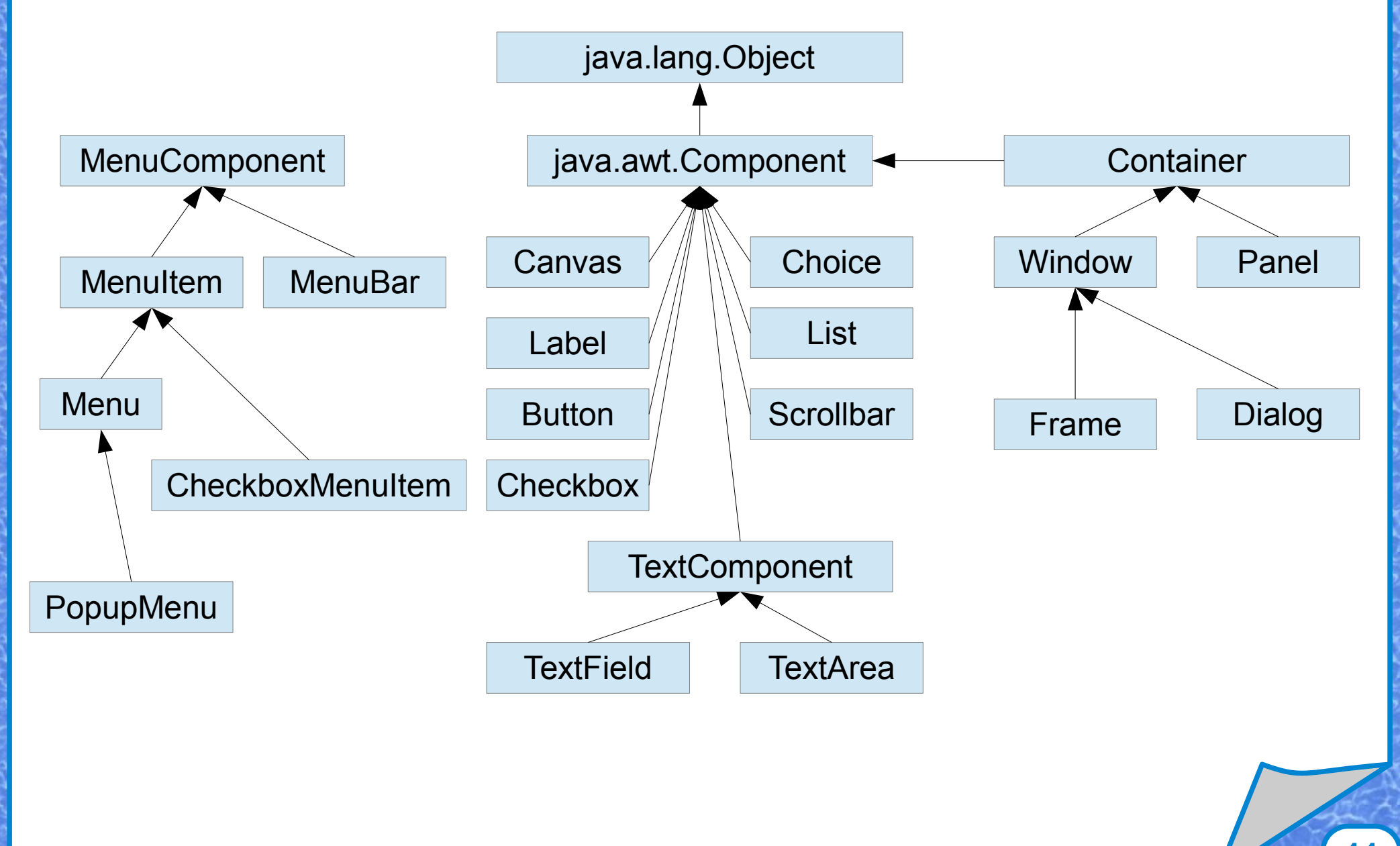

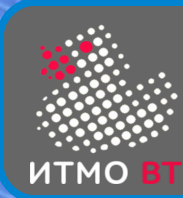

- Интерфейс LayoutManager
	- Container.setLayout(LayoutManager)
	- Container.add(Component)
- Интерфейс LayoutManager2
	- Container.setLayout(LayoutManager2, Object constraints)
	- Container.add(Component, Object constraint)
- Расстановка элементов
	- Container.validate()
	- Container.invalidate()
- Управление размером компонентов
	- Component.getPreferredSize()
	- Component.getMinimumSize()
	- Component.getMaximumSize()

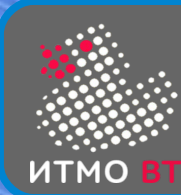

- Заполнение контейнера слева направо (или справа налево) построчно
- Компоненты сохраняют свой размер preferredSize
- Управление размещением:
	- setHgap(int), setVgap(int) // 5
	- setAlignment(LEFT, RIGHT, CENTER) // CENTER

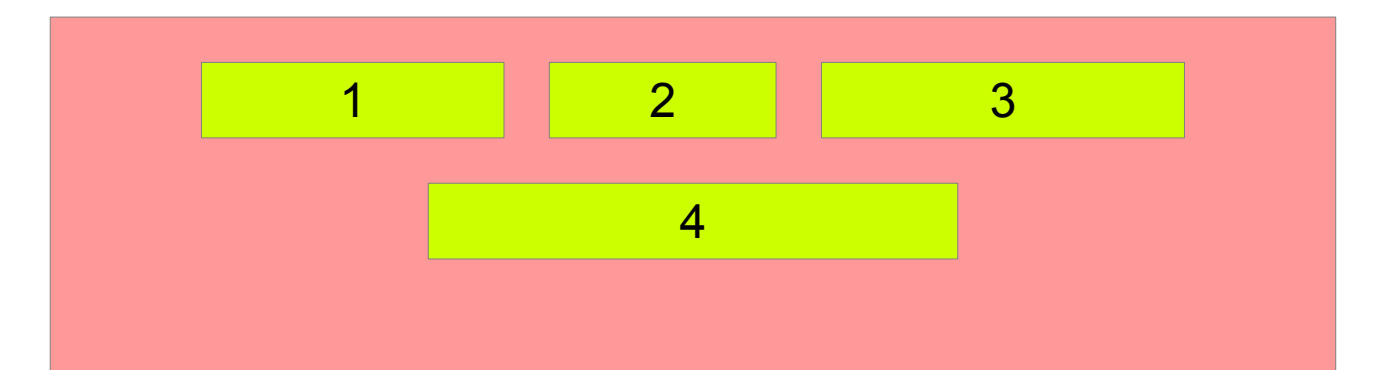

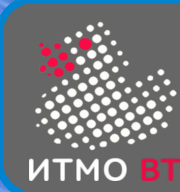

#### **CardLayout**

• Несколько компонентов отображаются в одном месте

```
CardLayout cl = new CardLayout();
p.setLayout(cl);
p.add(new Button("1"), "Card1");
p.add(new Button("2"), "Card2");
cl.show(p,"Card1");
```
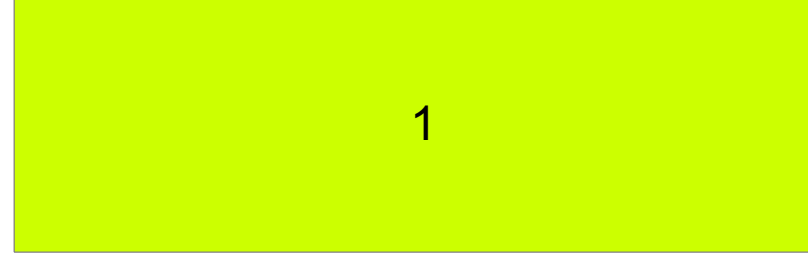

#### cl.show(p,"Card2");

2

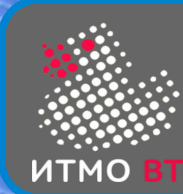

# GridLayout

- Контейнер делится одинаковые ячейки по строкам и столбцам
- Все компоненты будут одного размера
- GridLayout(int rows, int cols)
- Управление размещением:
	- setHgap(int), setVgap(int)  $// 0$
	- setRows(int), setColumns(int)  $// 1, 0$

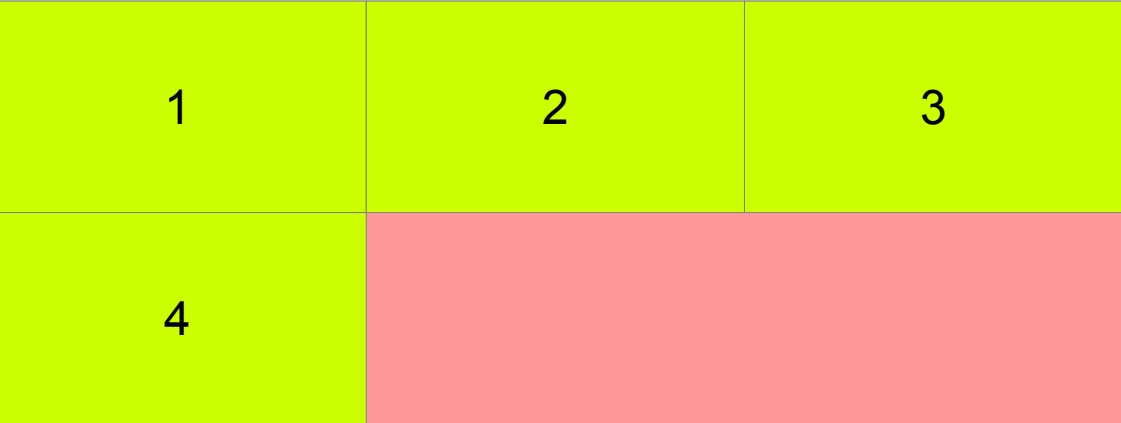

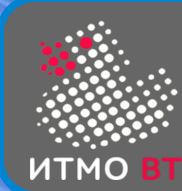

**GridBagLayout** 

• Контейнер делится на ячейки по строкам и столбцам

p.setLayout(new GridBagLayout()); GridBagConstraints c = new GridBagConstraints();  $c.gridX = 0; c.gridY = 0; c.fill = GridBagConstraints.BOTH;$ p.add(new Button("1"), c); c.gridX = GridBagConstraints.RELATIVE; p.add(new Button("2"), c); p.add(bew Button("3"), c); c.gridY = 1; c.gridX = 1; c.gridWidth = 2; c.fill = GridBagConstraints.NONE; p.add(new Button("4"), c);

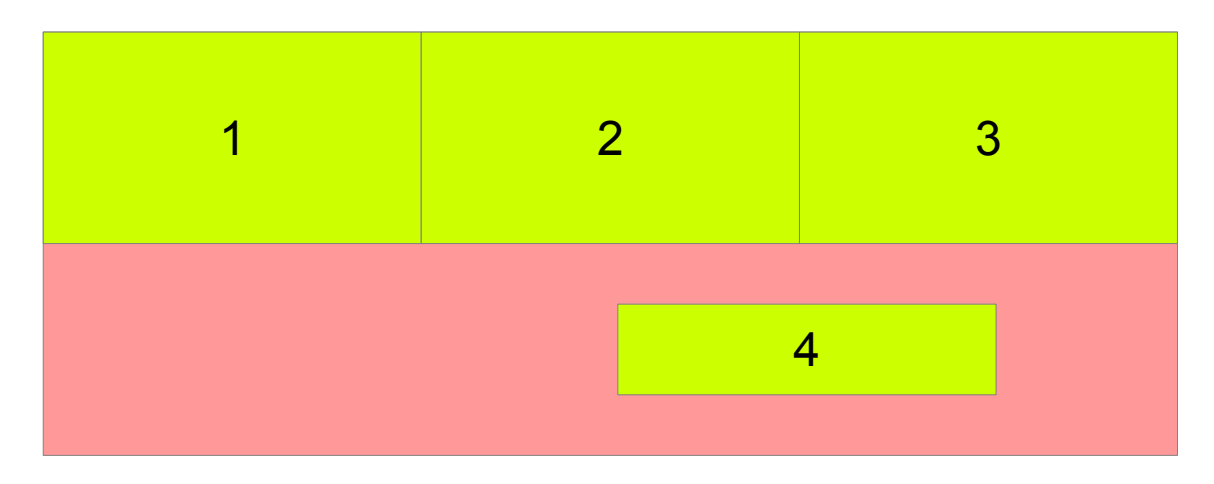

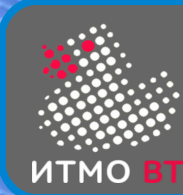

BorderLayout

- Компоненты располагаются в 5 областях
- p.add(new Button("1"), BorderLayout.NORTH);

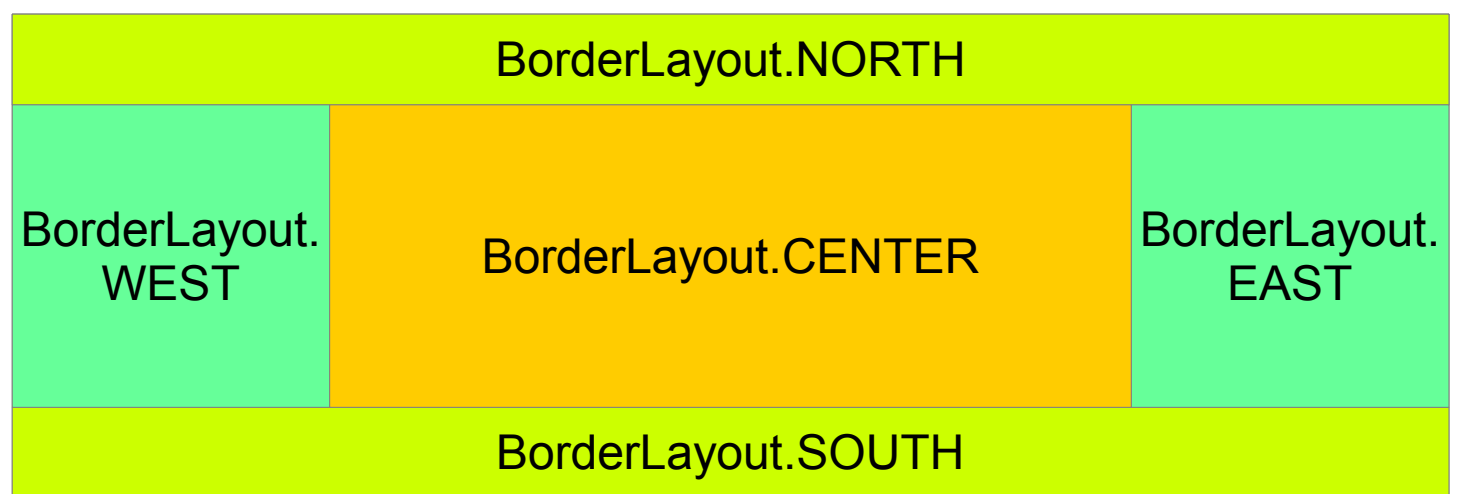

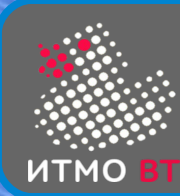

......

}

# Обработка событий

- Источник события любой компонент
- Событие потомок класса AWTEvent
- Обработчик события реализует интерфейс XListener и соответствующие методы, в которых располагается код обработки события. Методу передается объект события

class A implements ActionListener {

```
Button b = new Button("OK");
```

```
Label l = new Label("Button pressed");
```

```
 l.setVisible(false);
```

```
 b.addActionListener(this);
```

```
public void actionPerformed(ActionEvent e) {
     l.setVisible("true");
```

```
18
```
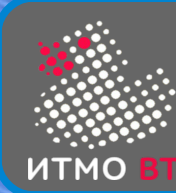

class A {

```
Button b = new Button('OK'');
```

```
final Label l = new Label("Button pressed");
```

```
 l.setVisible(false);
```
b.addActionListener(new ActionListener() {

```
 public void actionPerformed(ActionEvent e) {
```

```
 l.setVisible("true");
```
}

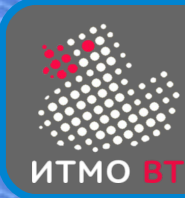

- Компонент регистрирует слушателей в списке
- При наступлении события у всех слушателей из списка вызывается метод, соответствующий событию
- В объекте события хранится информация об источнике события (getSource), времени его наступления (getWhen) и другая информация, зависящая от типа события (например, координаты клика мышки)
- Низкоуровневые события KeyEvent, MouseEvent, MouseMotionEvent
- Семантические события ActionEvent, ItemEvent

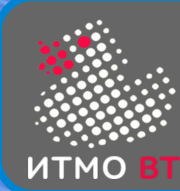

- MouseListener
	- mousePressed(MouseEvent)
	- mouseReleased(MouseEvent)
	- mouseClicked(MouseEvent)
	- mouseEntered(MouseEvent)
	- mouseExited(MouseEvent)
- **MouseMotionListener** 
	- mouseDragged(MouseEvent)
	- mouseMoved(MouseEvent)
- **MouseFvent** 
	- getPoint()
	- getLocationOnScreen()
	- getButton()
	- getClickCount()

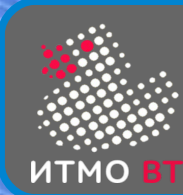

....

}

}

- class X implements MouseListener { public void mousePressed(MouseEvent e) { // обработка нажатия кнопки мыши } // обработка других событий не требуется
	- public void mouseClicked(MouseEvent e) { } public void mouseReleased(MouseEvent e) { }

class Y extends MouseAdapter { public void mousePressed(MouseEvent e) { ... }

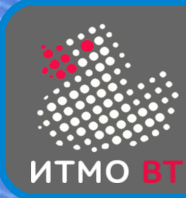

# KeyListener, KeyEvent

- KeyListener
	- keyPressed(KeyEvent)
	- keyReleased(KeyEvent)
	- keyTyped(KeyEvent)
- **KeyEvent** 
	- getKeyChar() // для keyTyped()
	- getKeyCode() // для keyPressed, keyReleased
	- getModifiers() // Shift, Alt, Ctrl, Meta ...
	- getKeyLocation() // Standard, Left, Right, Numpad, Unknown

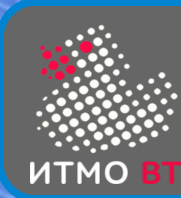

# WindowListener, WindowEvent

- WindowListener
	- windowOpened(WindowEvent)
	- windowClosing(WindowEvent)
	- windowClosed(WindowEvent)
	- windowActivated(WindowEvent)
	- windowDeactivated(WindowEvent)
	- windowIconified(WindowEvent)
	- windowDeiconified(WindowEvent)
- WindowEvent
	- getNewState()
	- getOldState()
	- getOppositeWindow()

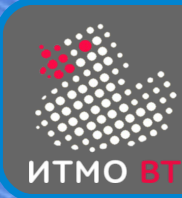

# ActionListener, ActionEvent

- ActionListener
	- actionPerformed(ActionEvent)
- ActionEvent
	- нажата кнопка
	- двойной клик в списке
	- выбор пункта меню
	- клавиша Enter в текстовом поле

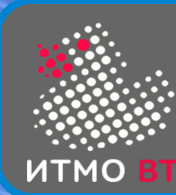

- AdjustmentListener
	- adjustmentValueChanged(AdjustmentEvent)
- **AdjustmentEvent** 
	- int getValue()
	- boolean getValueIsAdjusting()

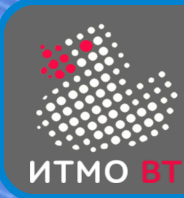

# ItemListener, ItemEvent

- ItemListener
	- itemStateChanged(ItemEvent)
- **ItemEvent** 
	- Object getItem()
	- int getStateChange() // selected-deselected
	- установка-сброс флажка
	- установка-сброс пункта меню
	- выбор элемента списка

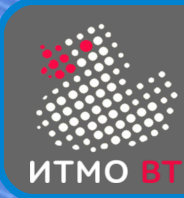

# TextListener, TextEvent

- TextListener
	- textValueChanged(TextEvent)
- TextEvent
	- изменился текст в текстовом компоненте

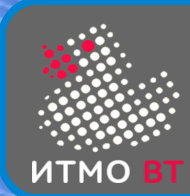

#### Основные компоненты Swing

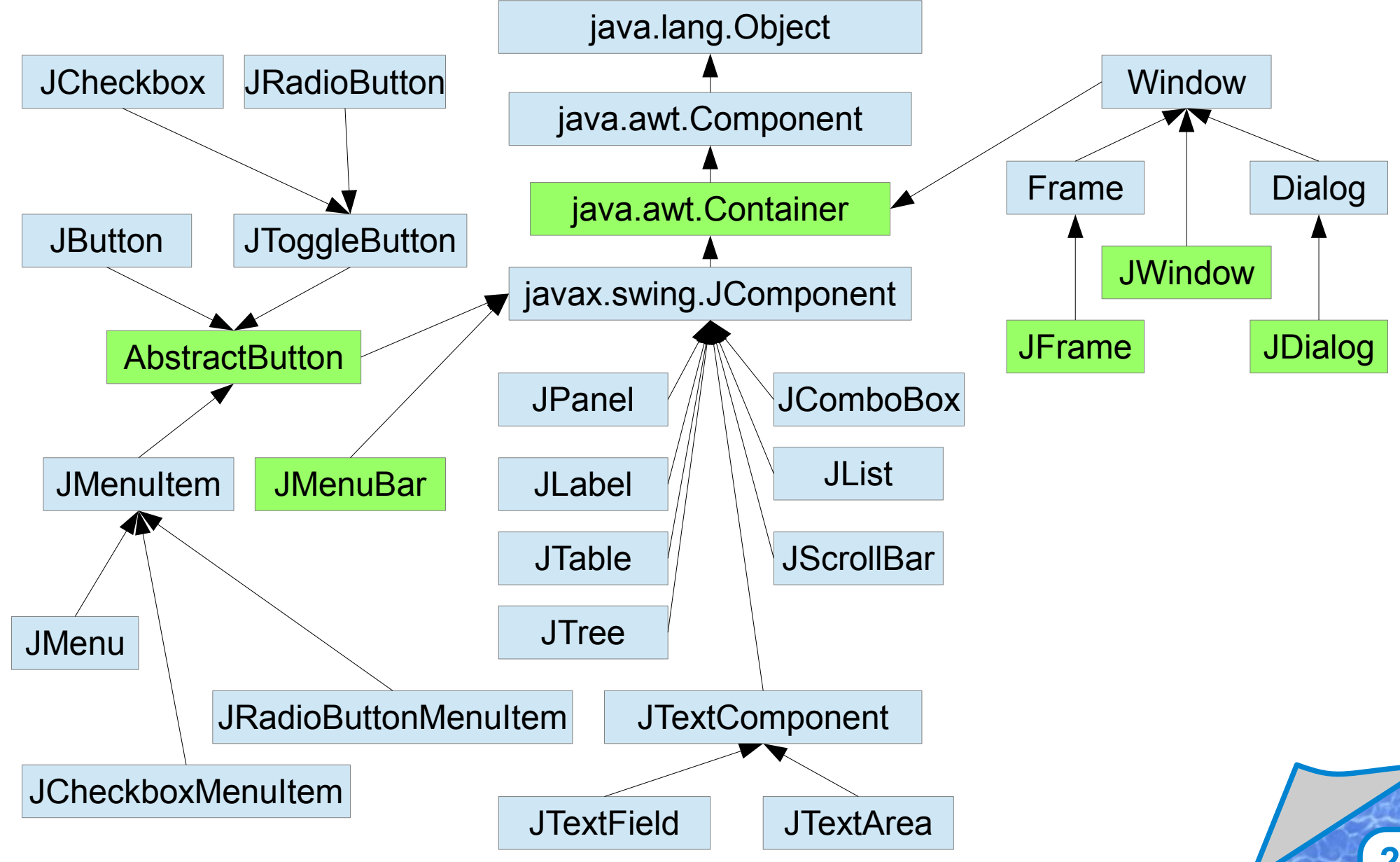

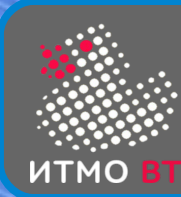

## **JFrame**

- Не является легковесным компонентом это окно ОС
- Содержит набор панелей для размещения компонентов
- При создании невидимый
- JFrame.add() = JFrame.getContentPane.add()

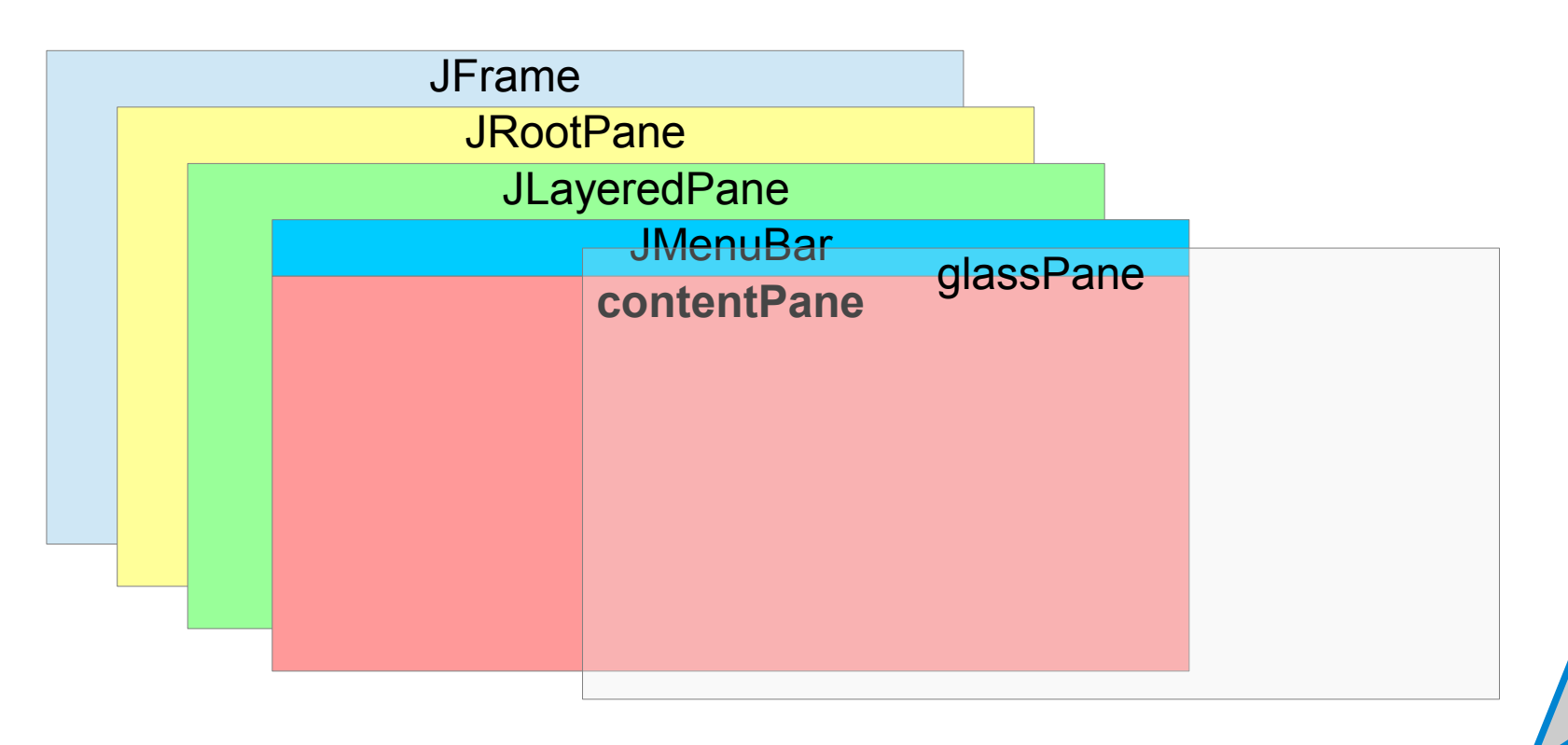

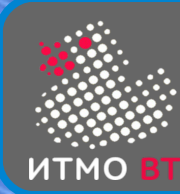

#### Организация приложения Swing

```
public class Main {
   public static void main(String... args) {
     SwingUtilities.invokeLater(new Runnable() {
       public void run() {
         gui();
       }
     });
   }
   private void gui() {
    JFrame f = new JFrame();
     ...
     f.setVisible(true);
   }
}
```
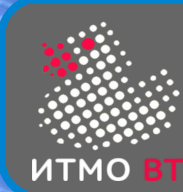

### **JFrame**

- JFrame  $f = new JFrame()$ ;
- f.setDefaultCloseOperation(JFrame.EXIT\_ON\_CLOSE);
- f.add(new JLabel("Hello!"), BorderLayout.CENTER);
- f.setJMenuBar(new JMenuBar());
- f.pack(); // установка размеров фрейма
- f.setVisible(true);

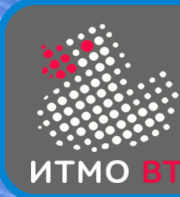

}

- extends java.awt.Container может содержать картинку
- всплывающие подсказки setToolTipText()
- построение основано на шаблоне MVC
- встроенная двойная буферизация при отрисовке
- реализация метода paint

```
void paint(Graphics g) {
    paintComponent(g);
    paintBorder(g);
    paintChildren(g);
```
- Для отрисовки нужно переопределить paintComponent(g)
- Необходимо вызывать super.paintComponent(g);

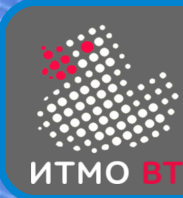

# MVC и Swing

- MVC Model, View, Controller
- Модель отвечает за поведение
- Представление отвечает за отображение
- Контроллер связывает модель и представление и управляет ими
- Реализация Swing Model + UI Delegate
- UI Delegate  $=$  View  $+$  Controller
- Модель может быть визуальной или моделью данных
- Одну модель данных можно назначить разным компонентам
- В случае большого числа событий можно использовать ChangeEvent — изменение в модели.

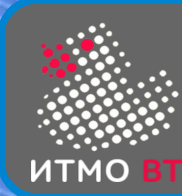

- Модели интерфейсы: ButtonModel, ListModel, ...
- Реализации моделей по умолчанию классы, например: DefaultListModel, DefaultTableModel
- Для сложных моделей дополнительно имеются классы абстрактных моделей, предназначенные для облегчения написания своих классов на их основе. Например, AbstractTableModel, AbstractTreeModel
- Делегаты потомки класса javax.swing.plaf.ComponentUI, например, ButtonUI, ListUI
- Для управления делегатами предназначен класс javax.swing.UIManager

UIManager.setLookAndFeel(

UIManager.getSystemLookAndFeelClassName());

SwingUtilities.updateComponentTreeUI(frame);

frame.pack();

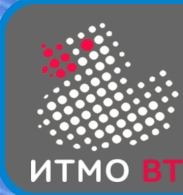

## Менеджеры компоновки Swing

- BoxLayout
	- Компоненты располагаются в один ряд вертикально или горизонтально
- Класс Box контейнер с BoxLayout
- Box.createHorizontalBox()
- Box.createVerticalBox()
- createRigidArea(Dimension)
- createHorizontalGlue()
- createVerticalGlue()
- Filler(minSize, prefSize, maxSize)

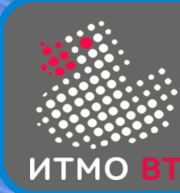

## Менеджеры компоновки Swing

- **GroupLayout** 
	- Все компоненты описываются дважды горизонтальное расположение и вертикальное расположение
	- Все компоненты являются участниками групп последовательных и параллельных

```
GroupLayout gl = new GroupLayout(p);
gl.setVerticalGroup(
    gl.createSequentialGroup()
    .addGroup(gl.createParallelGroup(GroupLayout.Alignment.BASELINE)
                .addComponent(c1)
                .addComponent(c2)
                .addComponent(c3))
    .addComponent(c4)
);
gl.setHorizontalGroup(
    gl.createSequentialGroup()
      .addComponent(c1)
      .addGroup(gl.createParallelGroup(GroupLayout.Alignment.LEADING)
                   .addCompoment(c2)
                 .addComponent(c4))
      .addComponent(c3)
);
                                                      с1 с2 с3
                                                               с4
```
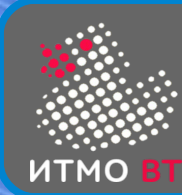

## Менеджеры компоновки Swing

- SpringLayout
	- Все компоненты соединены пружинами (Spring), которые имеют минимальную, максимальную и предпочтительную длину
	- Между краями соседних компонентов устанавливаются соответствующие пружины, в итоге получается компоновка, в определенных пределах растягивающаяся и сжимающаяся
	- Обычно используется автоматическими расстановщиками

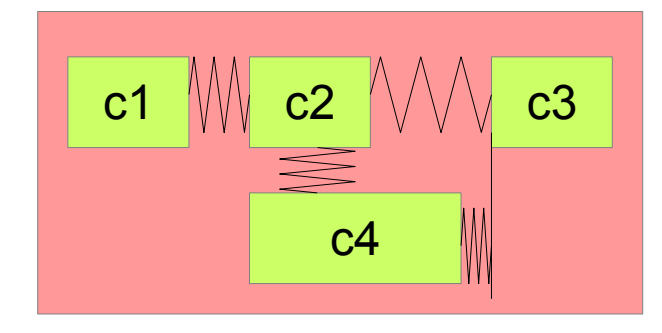

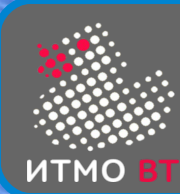

#### • Метка изначально прозрачная. Если нужна непрозрачная метка, то вызывается метод setOpaque(true)

JLabel

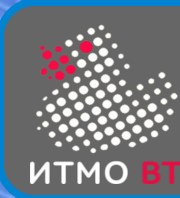

JTextField, JTextArea

- Конструктор принимает строку
- Могут быть редактируемыми и нет
- События ActionEvent, DocumentEvent

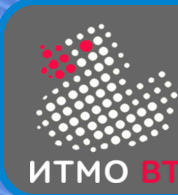

JButton, JCheckBox, JRadioButton

- Конструктор принимает строку
- Для JCheckBox и JRadioButton еще состояние (boolean)
- JRadioButton используется в группе ButtonGroup
- События
	- ActionEvent для JButton, JRadioButton
	- ItemEvent для JCheckBox (позволяет отследить select-deselect)
- Модель DefaultButtonModel элемент с двумя состояниями
- $\bullet$  Почти так же обрабатываются JMenuItem, JMenu, JCheckBoxMenuItem, JRadioButtonMenuItem

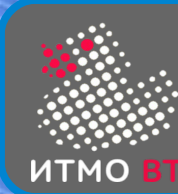

- Конструктор принимает массив или вектор объектов
- Основное событие ListSelectionEvent
- Модель DefaultListModel модель данных (вектор), DefaultListSelectionModel — модель вариантов выбора (одиночный, интервальный, множественный)

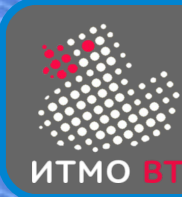

# **JComboBox**

- Может быть редактируемым и нередактируемым
- Конструктор принимает массив или вектор объектов
- Основное событие ActionEvent, иногда ItemEvent
- Модель DefaultComboBoxModel реализует 3 интерфейса — ListModel, ComboBoxModel и MutableComboBoxModel.
- По сравнению с ListModel ComboBoxModel вводит понятие выбранный элемент (отображаемый)

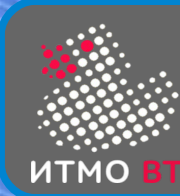

# **JSpinner**

- Составной компонент 2 кнопки и редактор значений
- Конструктор принимает модель SpinnerModel
- Основное событие ChangeEvent
- 3 готовых модели SpinnerListModel, SpinnerDateModel, SpinnerNumberModel + AbstractSpinnerModel
- 3 готовых редактора JSpinner.ListEditor, JSpinner.DateEditor, JSpinner.NumberEditor

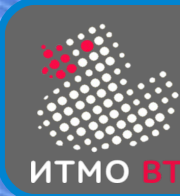

## **JSlider**

- Составной компонент 2 кнопки и редактор значений
- Конструктор принимает min и max значения
- Основное событие ChangeEvent
- Модель DefaultBoundedRangeModel еще используется для JProgressBar

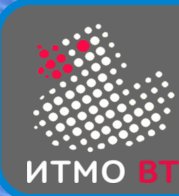

# JPanel

- Универсальный контейнер
- По умолчанию FlowLayout